### **Electronic Change of Schedule Form Instructions May 17, 2013**

*This process has been created to replace the need to submit a request via paper form to your area department chair, dean, and VP of Instruction. The electronic submission of said process will go through the same approval process via automated service desk ticket.*

## **Step 1: How to Create a Service Desk Ticket**

1. Log into the IVC Service Desk using your IVC email (first part only) and password.

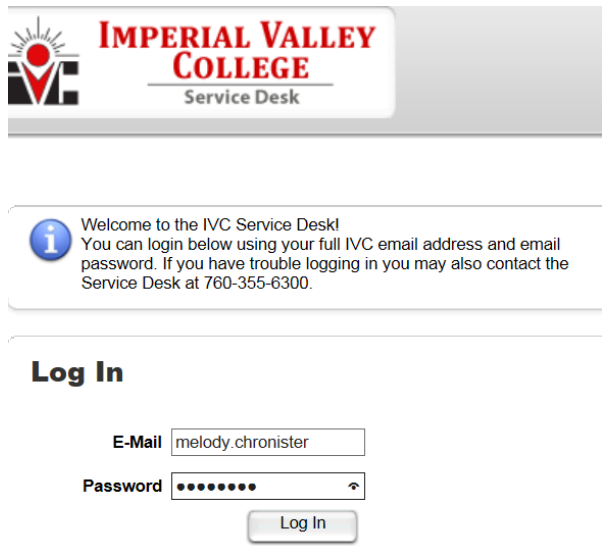

2. Complete the Help Request Form

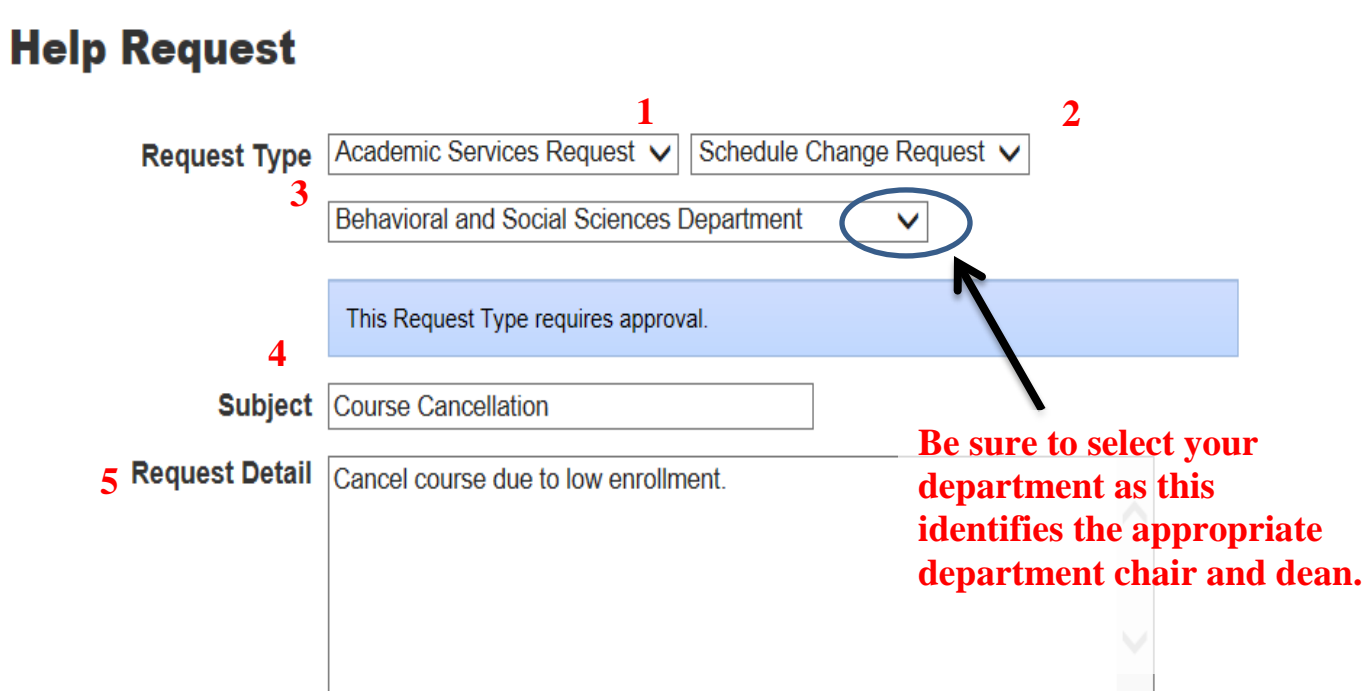

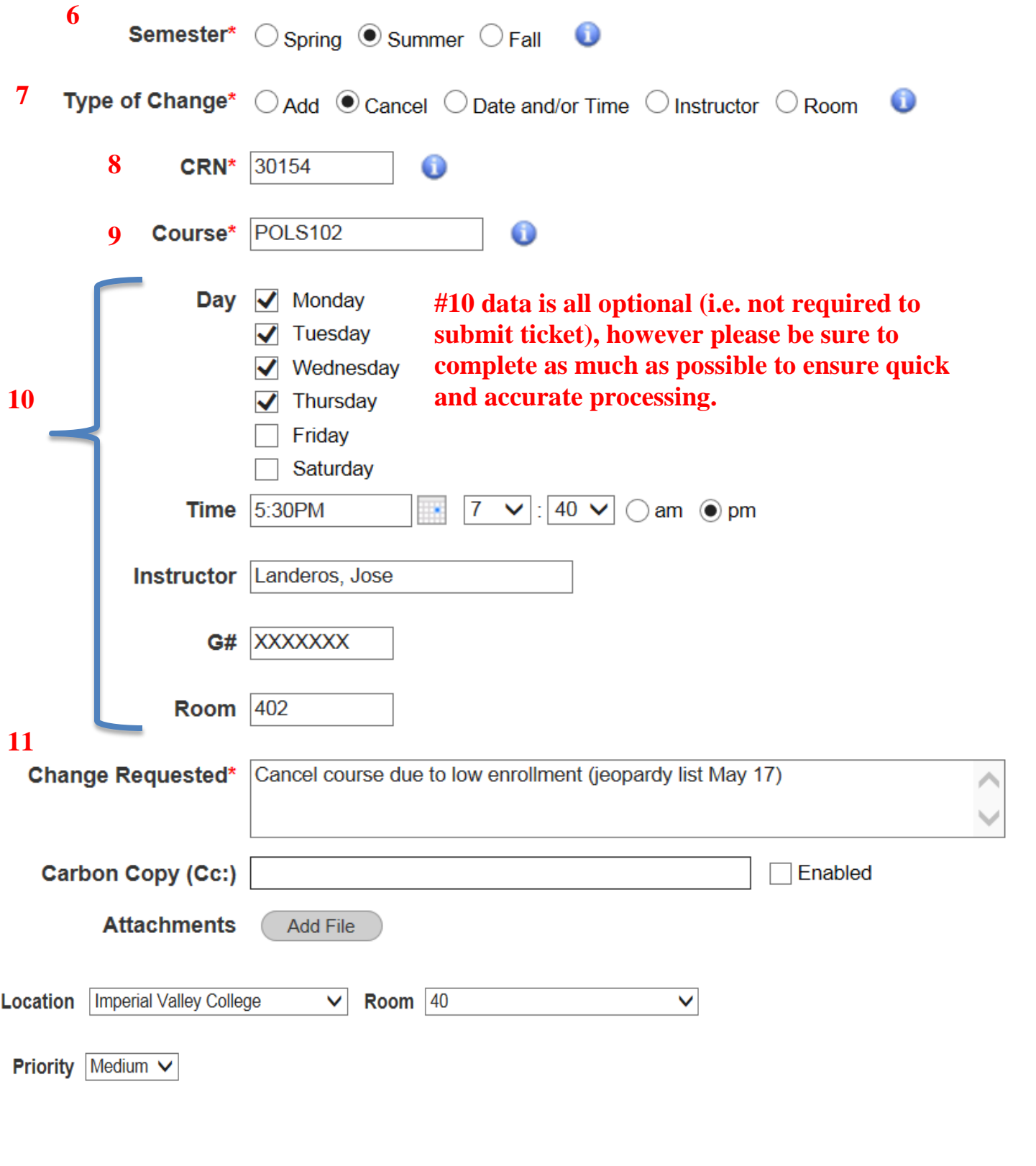

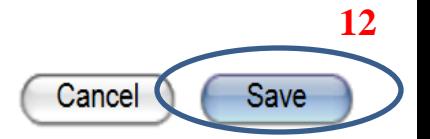

3. By pressing Save, you are submitting the ticket for approval to the area department chair, with a copy going to the Instructional Support Specialist in the Instruction Office for tracking purposes. **This completes step 1.**

# **Step 2: Approval Process: Level 1 (Department Chair)**

1. The Department Chair of the selected area assigned to the ticket will then receive an email from the IVC Service Desk requesting approval (see below for example of email). This email will detail the change being requested, as well as the requestor (client).

## EMAIL EXAMPLE:

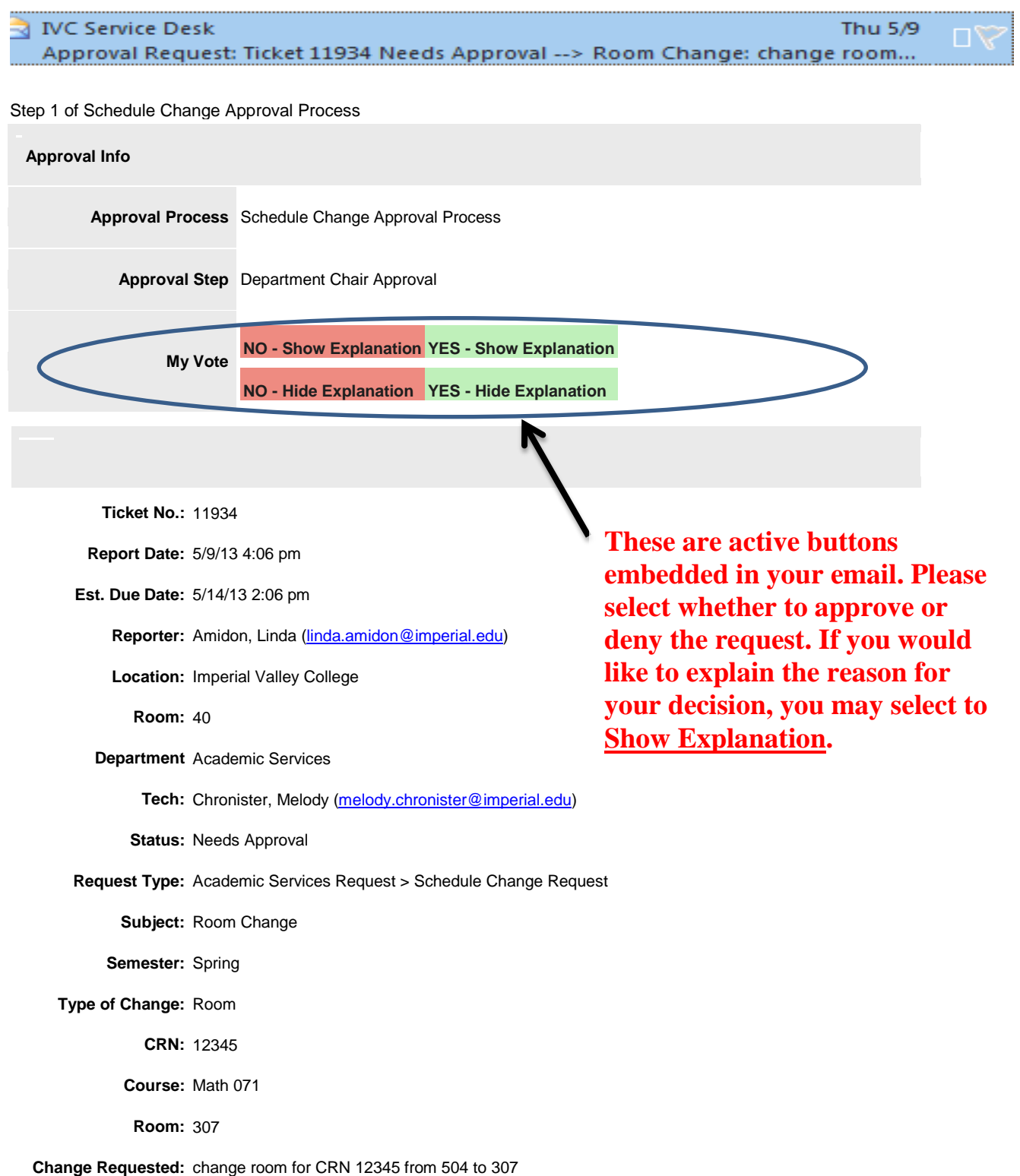

2. Once you have selected a YES or NO vote, an email will pop up for you to submit your vote. Delete the text in the window and replace with your reason (if you had selected to show explanation). **Please be sure to hit send so your response is received by the service desk.**

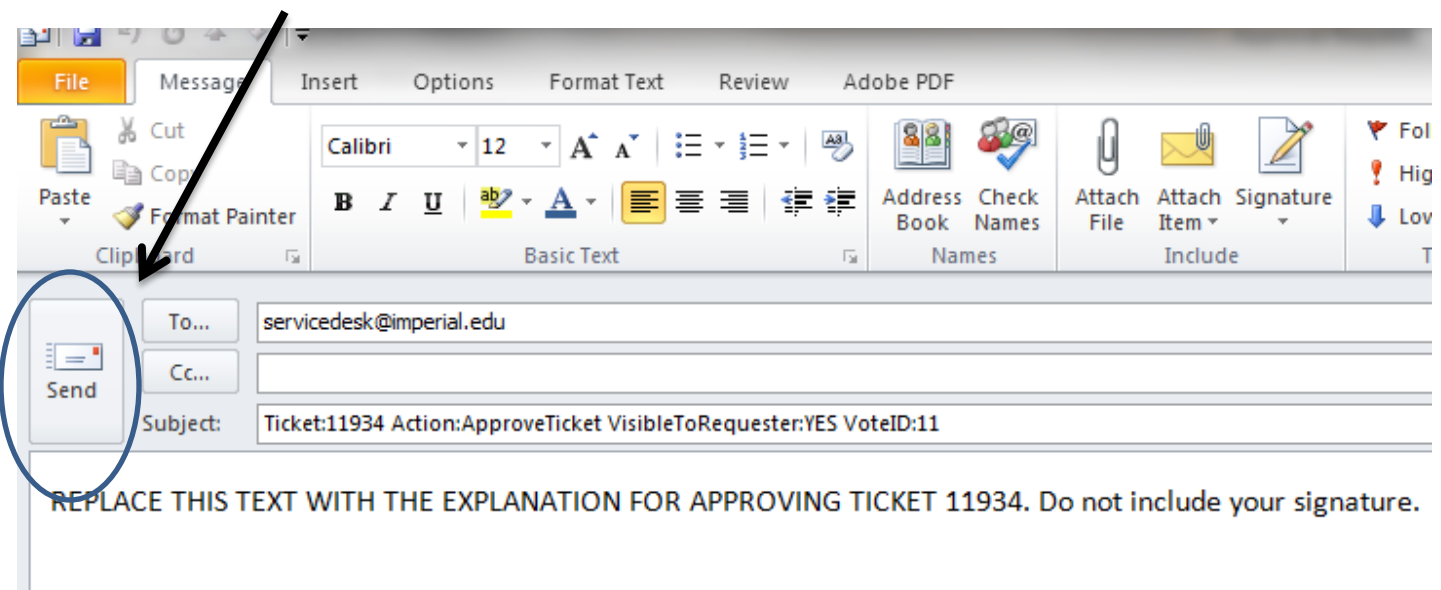

### **Step 3: Approval Process: Level 2 (Division Dean)**

The Division Dean of the selected area assigned to the ticket will then receive an email from the IVC Service Desk requesting approval. This process will by identical to the level 1 approval process.

### **Step 4: Approval Process: Level 3 (Vice President of Instruction)**

The Vice President of Instruction will then receive an email from the IVC Service Desk requesting approval. This process will by identical to the level 1 approval process.

#### **Step 5: Schedule Change is Processed**

The Instruction Support Specialist (ISS) will receive an email from the service desk once the schedule change has been approved by all three parties. Once the request has been processed, the ISS will close the ticket, which will trigger an email to the client (requestor) to let them know the request has been processed.

#### **Additional Information**

The ISS is the assigned service desk technician to these tickets. If the approval process gets held up for 4 hours at any given step, an email is sent to the ISS notifying them of the delay (and again at 24 hours). The ISS may then contact the person responsible for the approval if needed to resolve the request in a timely manner. If the ISS is unable to reach the person in question, the ISS may choose to bypass the approval level it is stuck on by moving it to the next step (triggering an email to the level 2 or 3 approver). **This is only if the change is deemed urgent and/or is felt to have a negative impact on the student population if delayed.**